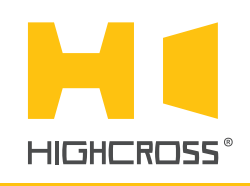

# ECM-DTS16D

Digital Temperature Sensor Module

**Quick Reference Guide** (revision 1.40 for H/W Rev.B)

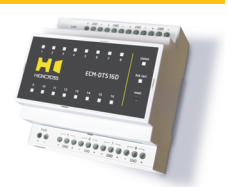

### **OVERVIEW**

The digital temperature sensor module ECM-DTS16D is designed to receive temperature data from digital temperature sensors.

1-Wire Bus is used for sensors connection. The device supports "parasite power" of the sensors as well as powering from VDD terminals.

The control, data exchange and configuration are all handled via TCP/IP protocol.

The device can be used with up to 8 digital sensors with singleended connection when they are connected directly to channel.

Up to 16 temperature sensors can be connected when they are combined to a bus which is connected to channel #1.

The detection of sensor's addresses and assigning them to channels is performed via web-interface.

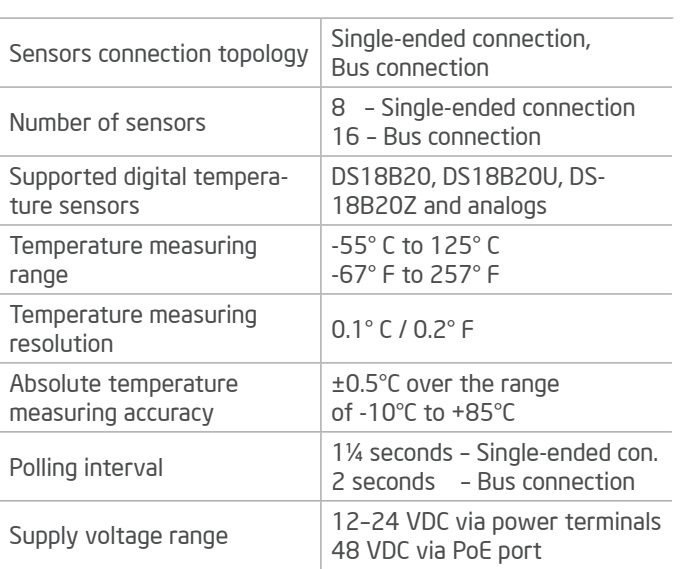

# SPECIFICATIONS

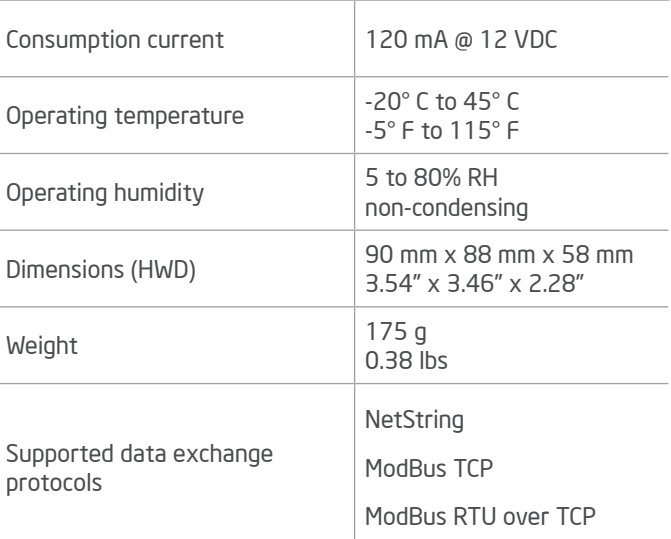

## DEVICE CONTROL COMPONENTS

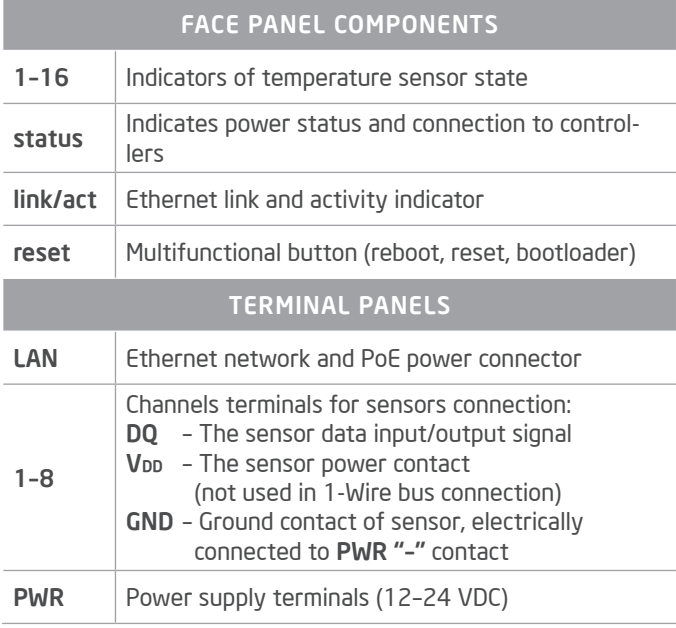

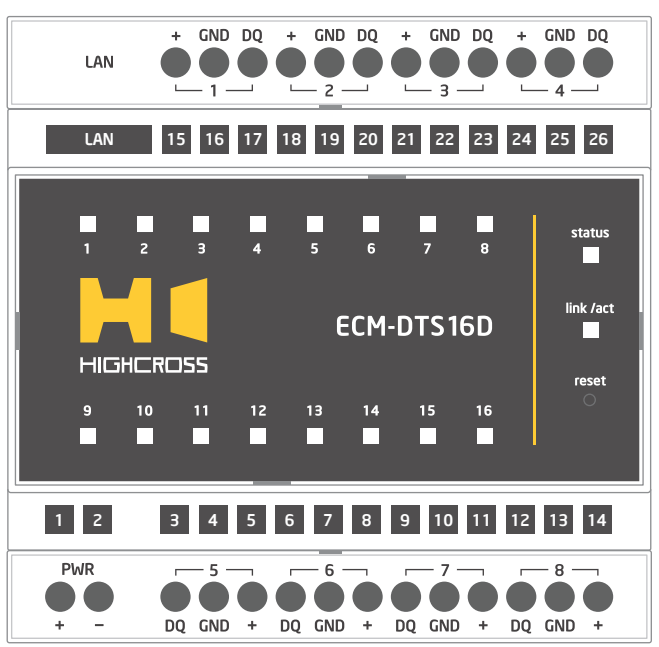

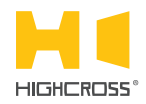

LED "status" indicates the power connection and connection status with controllers

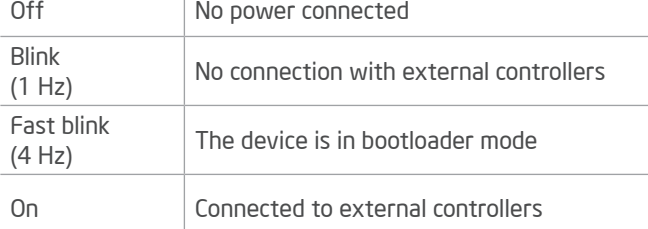

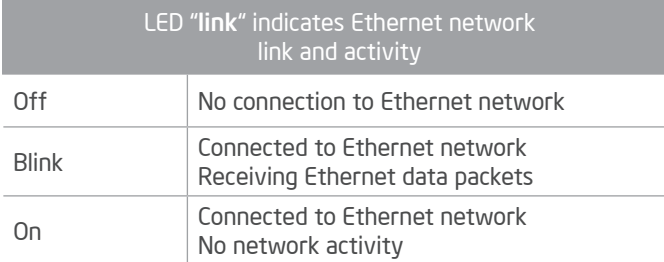

#### LEDs "1-16" display status of temperature sensors

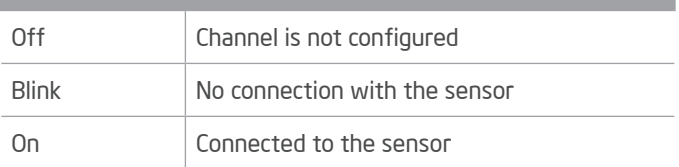

#### Multifunctional button "reset"

To reboot the device push the button for 1 second

To reset the device to factory defaults push and hold the button for 5 seconds.

IP–address will be set to 10.0.1.101, subnet mask - to 255.255.255.0. All other settings will be set to default values

For firmware update, power off the device, push and hold the button and power the device on. Release the button after the LED "status" will start to blink fast.

The network settings of the device started in bootloader mode are: IP–address – 10.0.1.101, subnet mask – 255.255.255.0

The PWR "+" and "–" terminals are designed to power the device 12–24 VDC if connected Ethernet switch has no PoE support.

Terminals DQ, GND and V<sub>DD</sub> (optional) of channels 1-8 are designed to connect digital temperature sensors.

In single-ended connection mode, only one sensor can be connected to terminals DQ, GND and VDD off each channel.

In bus connection mode, terminals DQ, GND and V<sub>DD</sub> (optional) of channel #1 are used to connect of all sensors.

For sensors connection diagrams refer to the Instruction manual.

### SETUP AND CONFIGURATION

The configuration of the module is handled via web-interface.

To start working with the device:

- Connect the device to the Ethernet switch. If the switch has no PoE support, connect the power 12–24 VDC to the PWR terminal
- Ensure that your computer can connect to the network address 10.0.1.101 or set the TCP/IP settings of active network adaptor to: IP address – 10.0.1.100, subnet mask – 255.255.255.0
- Enter 10.0.1.101 in address bar of your web-browser
- Enter: login root, password root
- Configure the device settings

The web-interface contains the next web-pages:

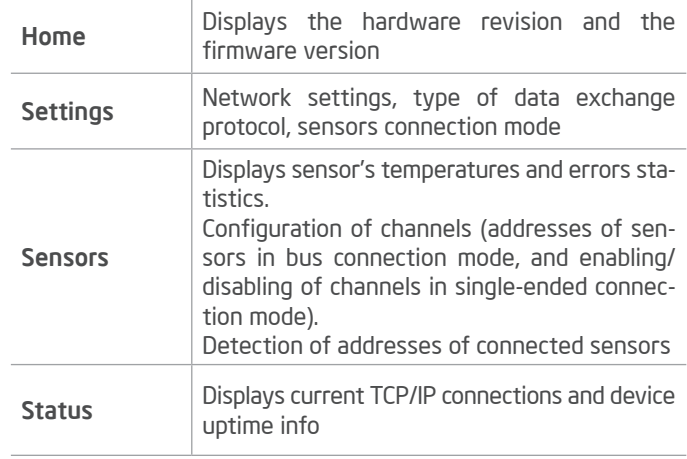

#### For further information refer to www.highcross.pro